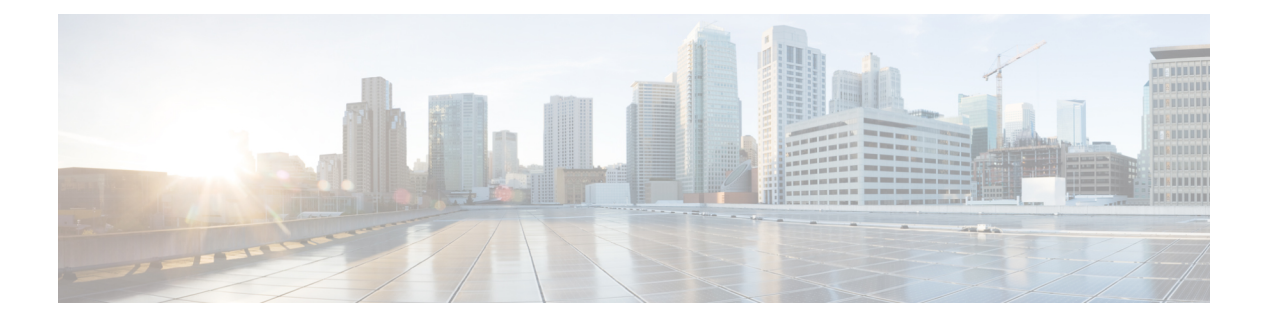

# **MPLS over FlexVPN** の設定

#### 最新版発行日:**2014** 年 **3** 月 **28** 日

MPLS over FlexVPN 機能では、マルチプロトコル ラベル スイッチング (MPLS) を動的に確立 されたIPSecトンネルの上に実装し、それによって重複したアドレススペースをサポートしま す。

- MPLS over FlexVPN の前提条件 (1 ページ)
- MPLS over FlexVPN の設定に関する情報 (1 ページ)
- MPLS over FlexVPN の設定方法 (5 ページ)
- MPLS over FlexVPN の設定例 (6ページ)
- MPLS over FlexVPN の設定に関する追加情報 (14 ページ)
- MPLS over FlexVPN の設定の機能情報 (15 ページ)

## **MPLS over FlexVPN** の前提条件

- インターネット キー エクスチェンジ バージョン2 (IKEv2) および IPSec が設定されてい ること。
- MPLS が設定されていること。
- NHRP リダイレクトが設定されていること。

## **MPLS over FlexVPN** の設定に関する情報

### **MPLS** と **FlexVPN**

重複するアドレッシング スペースを持つネットワーク ドメインが、VPN ルーティングおよび 転送(VRF)を使用してトラフィックを分離するため、あるドメイン用のデータは別のドメイ ンに入力されなくなります。プロバイダーエッジ(PE)デバイス間のデータセキュリティは、 すべての VRF に IPSec 保護を使用するトンネル インターフェイスを定義することで実現され ます。これによって、あらゆるドメインからのトラフィックが、対応する IPSec トンネルを通 過するようになります。ただし、ドメインおよびノードのメンバーがネットワーク内で成長す ると、すべての保護ドメインに個別の IPSec トンネルとインターフェイスが必要になるため、 これではスケーラブルではなくなる可能性があります。

マルチプロトコル ラベル スイッチング (MPLS) が提供する機能は、VRF あたりまたはプレ フィックスあたりでラベルを割り当て、データがルーティングする必要がある正確な VRF を 特定します。これは、IPSec 保護と PE 間の単一の IPsec トンネルを持つ、単一の MPLS 認識型 インターフェイスのみで実現できます。

MPLS over FlexVPN 機能が提供するソリューションは、Next Hop Resolution Protocol(NHRP) を使用してリモートのカスタマー ネットワークを動的に検出し、同時に IPsec を使用して PE デバイス間のデータ トラフィックを確保する必要がある場合、カスタマー ネットワーク内で 重複するアドレス間の通信を実現します。お客様が MPLS ネットワークを導入し、その MPLS ネットワークを、セキュアな方法でインターネットを介して異なるリージョンに新しく設定し たネットワーク(動的に判断される)に拡張する場合は、このソリューションを使用できま す。

MPLS over FlexVPN ソリューションのコンポーネントは次のとおりです。

- IPSec:リモート スポークが動的に検出された後、スポークとハブの間、およびスポーク 間のデータ トラフィックを確保します。
- インターネットキーエクスチェンジバージョン2 (IKEv2): 静的ルートを、直接接続さ れたルートとして、ピアのトンネルオーバーレイアドレスに追加します。このルートは、 ピアのトンネルオーバーレイアドレスのラベル情報ベース(LIB)に暗黙的なnullラベル を追加する結果になります。

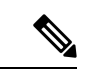

- あらゆる LDP NAVER との TCP トンネルの確立に LDP が関係す るため、IKEv2はLDPの代わりに使用されます。LDPを有効化す ることで、LDP HELLO トラフィックによりスポーク間チャネル をアクティブにし続け、スポーク間チャネルが停止しないように します。したがって、MPLS over FlexVPN 機能の設定時は、**mpls ip**コマンドをトンネルインターフェイスまたは仮想テンプレート で実行する必要があります。 (注)
	- NHRP:リモート オーバーレイ アドレスを解決し、セキュア トンネルの確立に必要なト ランスポート エンド ポイントを動的に検出するために使用されます。multipoint Generic Routing Encapsulation(GRE)インターフェイスを使用する場合、トンネル エンド ポイン ト データベースに、オーバーレイと対応するノンブロードキャスト マルチアクセス (NBMA)アドレス間のマッピングを保存します。
	- MPLS:データ パケットの MPLS タグ スイッチングを有効化します。LDP キープアライ ブはスポーク間のトンネルを維持し続けようとし、データトラフィックが欠けた状態では 望まれないため、デフォルトでは、Label DistributionProtocol(LDP:ラベル配布プロトコ ル)は有効ではなく、スポーク間でも有効ではありません。
	- MPLS転送インフラストラクチャ(MFI):アプリケーションによってラベルを割り当て、 リリースします。NHRP は MFI と呼ばれるラベル管理用のアプリケーションです。

• MultiprotocolBGP(MP-BGP):オーバーレイラベルを異なるVRFのネットワークに分散 します。

### **MPLS over FlexVPN** の作業

次の図と記述は、MPLS over FlexVPN ソリューションの作業を説明します。

図 **<sup>1</sup> :** スポーク~ハブ~スポークのトポロジ

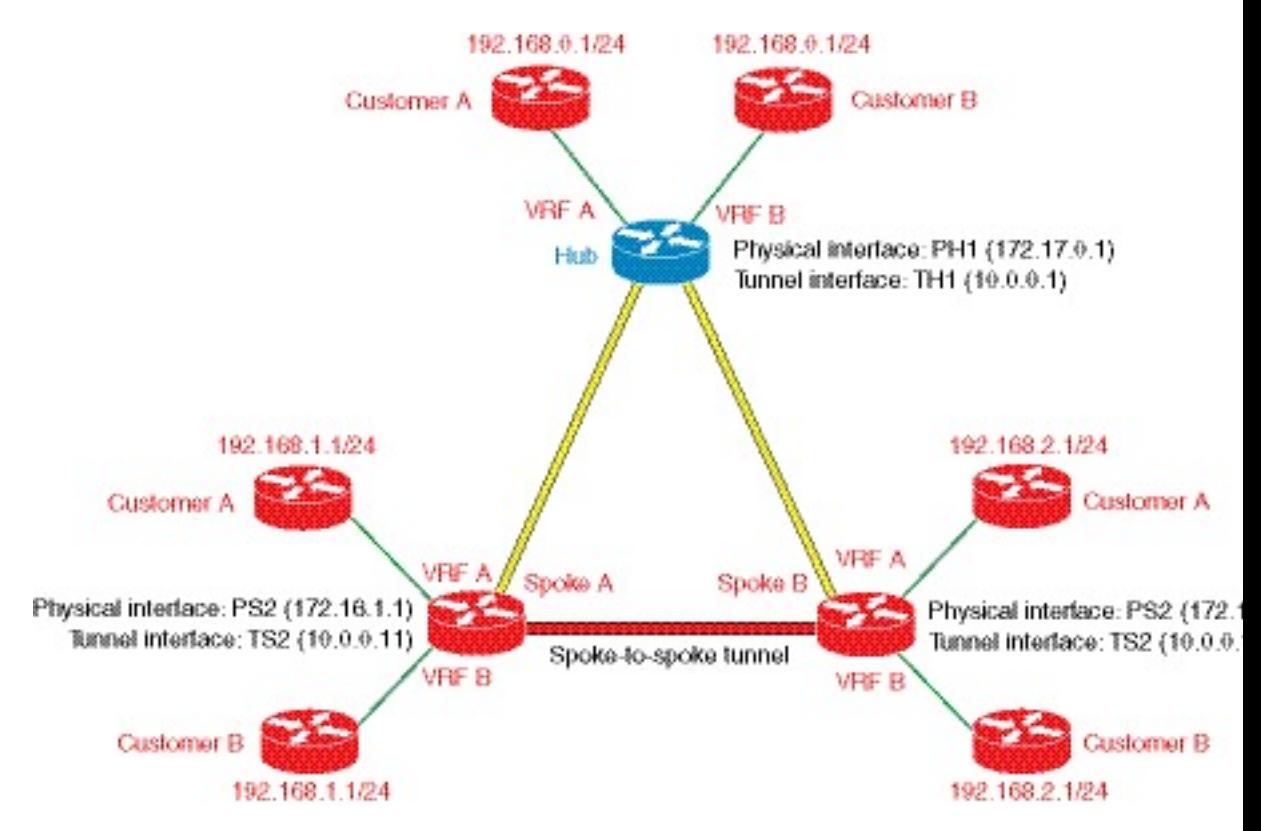

MPLS over FlexVPN ソリューションには、次の前提条件があります。

- Multiprotocol BGP(MP-BGP)では、VPN ルーティングおよび転送(VRF)あたりまたは プレフィックスあたりでラベルを配布できます。
- ラベル 10 は、Hub から Spoke A に着信するパケット用 VRF A に割り当てられます。
- ラベル 20 は、Hub から Spoke B に着信するパケット用 VRF A に割り当てられます。
- ラベル 30 は、Spoke A から Hub に着信するパケット用 Hub の VRF A に割り当てられま す。
- ラベル 40 は、Spoke B から Hub に着信するパケット用 Hub の VRF B に割り当てられま す。
- **1.** IKEv2 と IPSec のセキュリティ アソシエーションは、各スポークからハブに確立されま す。IKEv2 は、モード構成応答とモード構成セットで受信される、スポークのオーバー レイ アドレスに対して暗黙的 NULL ラベル値をインストールします。

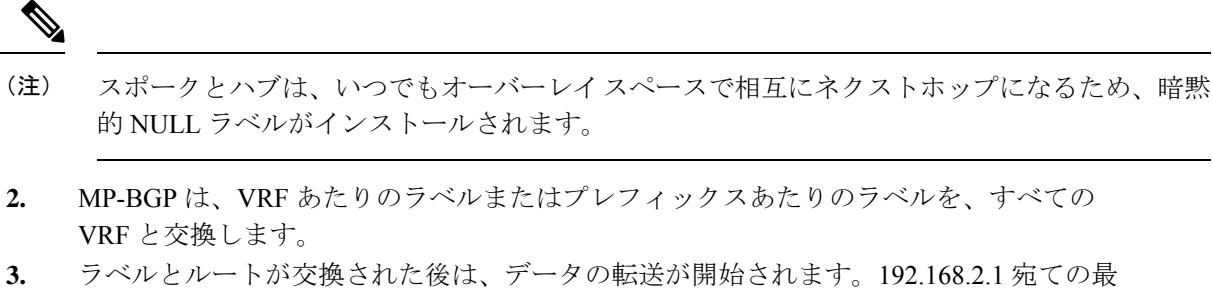

**3.** ラベルとルートが交換された後は、データの転送が開始されます。192.168.2.1 宛ての最 初のデータ パケットは、VRF A の Spoke A に到着すると、ハブに転送されます。パケッ トは Generic Routing Encapsulation(GRE)を使用してラベル カプセル化されますが、含 まれるのはオーバーレイ ラベルのみであり、暗号化されます。

**4.** データパケットは、物理(仮想アクセス)インターフェイス(172.17.0.1)またはトンネ ル インターフェイス (10.0.0.1) のハブに到着すると、複合化されます。オーバーレイ ラベルがハブ内で検索され、パケットはGREを使用してカプセル化され、暗号化されて Spoke B に送信されます。

- **5.** NHRP リダイレクト パケットはハブから Spoke A に送信されます。ラベル 30 はデータ パケットが到着する VRF を示すように、VRF 情報は NHRP に伝達されます。
- **6.** NHRPはリダイレクトパケットを処理し、NHRP解決要求をトリガーします。NHRPマッ ピングエントリが作成され、VRFAが解決される必要があるプレフィックスに関連付け られます。
- **7.** 解決要求はハブに送信されます。そこではオーバーレイラベルが検索され、解決要求は 適切な宛先、この場合は Spoke B に送信されます。
- **8.** NHRP 解決要求は Spoke B に到達し、Spoke B の仮想アクセス インターフェイスまたは マルチポイント GRE(mGRE)インターフェイスを作成します。
- **9.** IKEv2 と IPSec のセッションは、Spoke B から Spoke A に開始され、Spoke A の仮想アク セスインターフェイスまたはmGREインターフェイスが作成されます。NHRPでは、新 しく作成された仮想アクセス インターフェイスを経由する Spoke A トンネルの IP アド レスへのルートが追加されます。
- **10.** Spoke B からの NHRP 解決応答には、スポーク間トンネル経由でデータを送信するため に Spoke A が使用できるラベル値が含まれます。このため、NHRP は、MPLS 転送イン スタンス(MFI)からラベルを割り当て、このラベル情報をスポーク間トンネルに使用 する Spoke A に送信します。

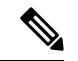

- MFI はラベルを追跡します。ラベルがすでに割り当て済みで、特定の VRF の MP-BGP に指定 されている場合、このラベルはNHRPに返されます。MFIはこの特定のラベルを使用してアプ リケーションの数を追跡し、すべてのアプリケーションにラベルがリリースされている場合の み、このラベルをプールに戻します。 (注)
- **11.** また、NHRP 解決応答には、Spoke B の仮想アクセス インターフェイスまたは mGRE イ ンターフェイスのIPアドレス用の暗黙的NULLラベルが含まれます。この例では、応答 は「192.168.2.0/24, label 40, 10.0.0.12, 172.16.2.1, [implicit-NULL]」になります。
- **12.** NHRP 解決応答は、Spoke A の仮想アクセス インターフェイスまたは mGRE インター フェイスで受信されます。応答パケット内の NHRP 要求 ID は、Spoke A によって最初に 送信された要求の要求 ID と照合され、要求が送信される VRF が取得されます。NHRP キャッシュで NHRP エントリが検索され、このエントリは「Complete」と呼ばれます。 NHRP は、ラベル情報がある VRF ルーティング テーブルにルートを挿入します。
- **13.** Spoke A と Spoke B の間にルートとラベルが設定されます。データはここでラベル カプ セル化され、スポーク間で動的に確立された Spoke A と Spoke B の間のトンネルを経由 して暗号化されます。

### **FlexVPN** の **IVRF** サポート

FlexVPN の VPN ルーティングおよび転送(IVRF) サポートでは、トンネル インターフェイス の IVRF 設定で、次の NHRP ルーティング操作を実行する機能が提供されます。

- ルート ルックアップの実行後に、NHRP 解決要求を送信する。
- ハブの NHRP 解決要求を転送する。
- ショートカット トンネルの作成時に、IVRF での H ルートまたはネクストホップ上書き (NHO)を作成する。
- ショートカット トンネルの削除時に、IVRF から H ルートまたは NHO を削除する。

## **MPLS over FlexVPN** の設定方法

### **MPLS over FlexVPN** の設定

このタスクを実行して、MPLS over FlexVPN を設定します。

手順の概要

- **1. enable**
- **2. configure terminal**
- **3. interface tunnel** *number*
- **4. mpls nhrp**
- **5. end**
- **6. show mpls forwarding-table**

#### 手順の詳細

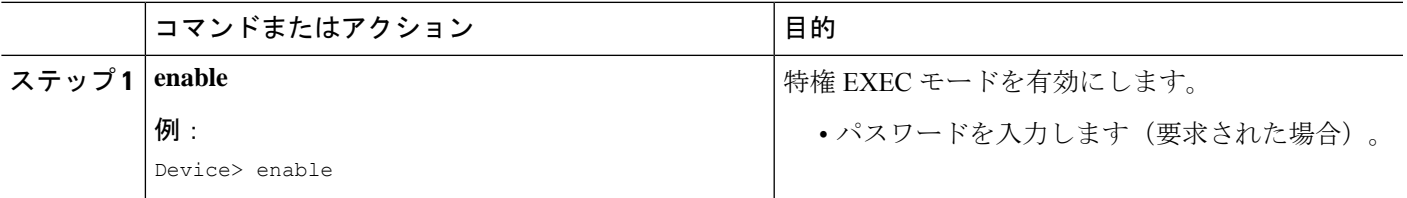

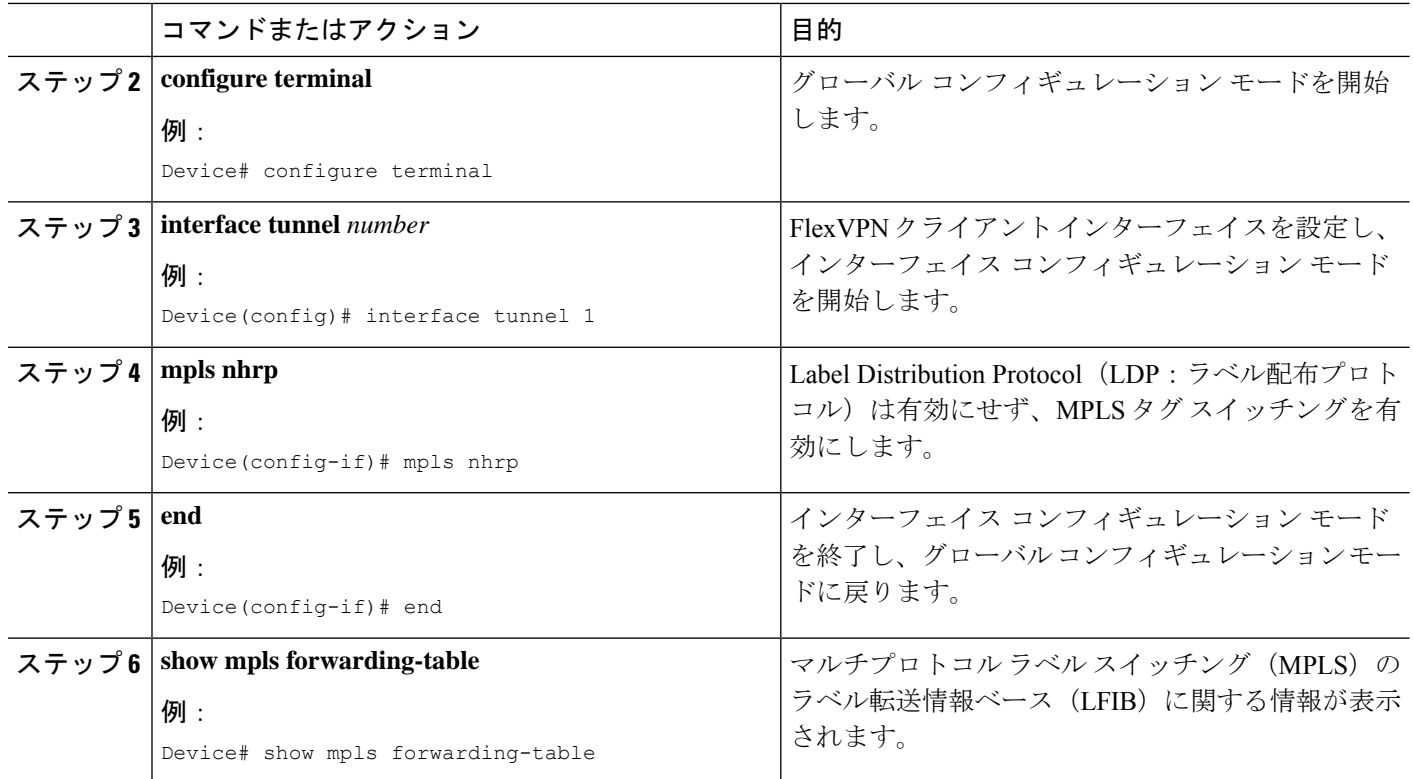

# **MPLS over FlexVPN** の設定例

## 例:**MPLS over FlexVPN** の設定

次の例は、MPLS機能を利用してFlexVPNで複数のカスタマーVRFを転送する方法を 示します。次は、spoke 1 の設定です。

```
hostname R3-Spoke1
boot-start-marker
boot-end-marker
!
!
vrf definition cust1
rd 1:1
 route-target export 1:1
route-target import 1:1
 !
 address-family ipv4
exit-address-family
!
vrf definition cust2
rd 2:2
 route-target export 2:2
 route-target import 2:2
 !
 address-family ipv4
 exit-address-family
```

```
!
clock timezone CET 1 0
!
no ip domain lookup
ip domain name cisco.com
ip cef
no ipv6 cef
mpls ldp loop-detection
!
crypto pki trustpoint CA
enrollment url http://172.16.1.1:80
password
fingerprint E0AFEFD7F08070BAB33C8297C97E6457
subject-name cn=R3-spoke.cisco.com,OU=FLEX,O=Cisco
revocation-check crl none
!
crypto pki certificate map mymap 10
subject-name co ou = flex
!
crypto pki certificate chain CA
certificate 03
certificate ca 01
crypto ikev2 authorization policy default
route set interface
!
crypto ikev2 profile default
match certificate mymap
identity local fqdn R3-Spoke.cisco.com
 authentication local rsa-sig
authentication remote rsa-sig
pki trustpoint CA
dpd 60 2 on-demand
aaa authorization group cert list default default
!
!
!
!
crypto ipsec profile default
set ikev2-profile default
!
!
!
!
!
!
interface Tunnel0
ip address negotiated
mpls bgp forwarding
tunnel source Ethernet0/0
tunnel destination 172.16.0.1
tunnel protection ipsec profile default
!
interface Ethernet0/0
description WAN
ip address 172.16.1.103 255.255.255.0
!
interface Ethernet0/1
description LAN
no ip address
no ip unreachables
!
interface Ethernet0/1.10
encapsulation dot1Q 10
vrf forwarding cust1
```

```
ip address 192.168.113.1 255.255.255.0
!
interface Ethernet0/1.20
encapsulation dot1Q 20
vrf forwarding cust2
ip address 192.168.123.1 255.255.255.0
!
router bgp 100
bgp log-neighbor-changes
neighbor 10.0.0.1 remote-as 10
neighbor 10.0.0.1 ebgp-multihop 255
neighbor 10.0.0.1 update-source Tunnel0
 !
address-family ipv4
 neighbor 10.0.0.1 activate
exit-address-family
 !
address-family vpnv4
 neighbor 10.0.0.1 activate
 neighbor 10.0.0.1 send-community both
 exit-address-family
 !
address-family ipv4 vrf cust1
 redistribute connected
exit-address-family
 !
address-family ipv4 vrf cust2
 redistribute connected
 exit-address-family
!
ip route 10.0.0.1 255.255.255.255 Tunnel0 name workaround
ip route 172.16.0.1 255.255.255.255 172.16.1.1 name FlexHUB
次は、 spoke 2 の設定です。
hostname R4-Spoke
!
vrf definition cust1
rd 1:1
route-target export 1:1
route-target import 1:1
 !
address-family ipv4
exit-address-family
!
vrf definition cust2
rd 2:2
route-target export 2:2
route-target import 2:2
 !
 address-family ipv4
exit-address-family
!
clock timezone CET 1 0
!
no ip domain lookup
ip domain name cisco.com
ip cef
no ipv6 cef
!
crypto pki token default removal timeout 0
!
crypto pki trustpoint CA
enrollment url http://172.16.1.1:80
```
password

```
fingerprint E0AFEFD7F08070BAB33C8297C97E6457
 subject-name cn=R4-Spoke.cisco.com,OU=Flex,O=Cisco
revocation-check crl none
!
crypto pki certificate map mymap 10
subject-name co ou = flex
!
crypto pki certificate chain CA
certificate 04
certificate ca 01
!
crypto ikev2 authorization policy default
route set interface
!
crypto ikev2 profile default
match certificate mymap
identity local fqdn R4.cisco.com
 authentication local rsa-sig
authentication remote rsa-sig
pki trustpoint CA
dpd 60 2 on-demand
aaa authorization group cert list default default
virtual-template 1
!
crypto ipsec profile default
set ikev2-profile default
!
interface Loopback100
vrf forwarding cust1
ip address 192.168.114.1 255.255.255.0
!
interface Loopback101
vrf forwarding cust2
 ip address 192.168.124.1 255.255.255.0
!
interface Tunnel0
ip address negotiated
mpls bgp forwarding
tunnel source Ethernet0/0
 tunnel destination 172.16.0.1
tunnel protection ipsec profile default
!
interface Ethernet0/0
description WAN
ip address 172.16.1.104 255.255.255.0
!
interface Ethernet0/1
description LAN
ip address 192.168.104.1 255.255.255.0
!
router bgp 100
bgp log-neighbor-changes
neighbor 10.0.0.1 remote-as 10
neighbor 10.0.0.1 ebgp-multihop 255
neighbor 10.0.0.1 update-source Tunnel0
 !
 address-family ipv4
 neighbor 10.0.0.1 activate
 exit-address-family
 !
address-family vpnv4
 neighbor 10.0.0.1 activate
 neighbor 10.0.0.1 send-community both
exit-address-family
```

```
!
address-family ipv4 vrf cust1
 redistribute connected
 exit-address-family
 !
address-family ipv4 vrf cust2
 redistribute connected
exit-address-family
!
ip route 10.0.0.1 255.255.255.255 Tunnel0
ip route 172.16.0.1 255.255.255.255 172.16.1.1 name FlexHUB
次は、 ハブの設定です。
hostname R1-HUB
aaa new-model
!
!
aaa authorization network default local
!
!
clock timezone CET 1 0
!
ip vrf cust1
rd 1:1
route-target export 1:1
route-target import 1:1
!
ip vrf cust2
rd 2:2
route-target export 2:2
route-target import 2:2
!
no ip domain lookup
ip domain name cisco.com
ip cef
no ipv6 cef
!
multilink bundle-name authenticated
mpls ldp loop-detection
!
crypto pki trustpoint CA
enrollment url http://172.16.0.2:80
password
fingerprint E0AFEFD7F08070BAB33C8297C97E6457
subject-name CN=R1-HUB.cisco.com,OU=FLEX,OU=VPN,O=Cisco Systems,C=US,L=Linux
revocation-check crl none
rsakeypair R1-HUB.cisco.com 2048
auto-enroll 95
!
!
crypto pki certificate chain CA
certificate 02
certificate ca 01
!
redundancy
!
!
!
crypto ikev2 authorization policy default
pool mypool
banner ^C Welcome ^C
def-domain cisco.com
!
!
```
!

```
!
crypto ikev2 profile default
match identity remote fqdn domain cisco.com
identity local dn
authentication local rsa-sig
 authentication remote rsa-sig
pki trustpoint CA
dpd 60 2 on-demand
aaa authorization group cert list default default
virtual-template 1
!
crypto ipsec profile default
set ikev2-profile default
!
!
!
!
!
!
interface Loopback0
description VT source interface
ip address 10.0.0.1 255.255.255.255
!
interface Ethernet0/0
description WAN
ip address 172.16.0.1 255.255.255.252
!
interface Ethernet0/1
description LAN
ip address 192.168.100.1 255.255.255.0
!
interface Ethernet0/2
ip vrf forwarding cust1
ip address 192.168.110.1 255.255.255.0
!
interface Ethernet0/3
ip vrf forwarding cust2
ip address 192.168.111.1 255.255.255.0
!
interface Virtual-Template1 type tunnel
ip unnumbered Loopback0
ip nhrp network-id 1
ip nhrp redirect
mpls bgp forwarding
tunnel protection ipsec profile default
!
router bgp 10
bgp log-neighbor-changes
bgp listen range 0.0.0.0/0 peer-group mpls
bgp listen limit 5000
neighbor mpls peer-group
neighbor mpls remote-as 100
 neighbor mpls transport connection-mode passive
 neighbor mpls update-source Loopback0
 !
address-family ipv4
 redistribute static route-map global
 neighbor mpls activate
 neighbor mpls next-hop-self
 exit-address-family
 !
 address-family vpnv4
```

```
neighbor mpls activate
  neighbor mpls send-community both
 exit-address-family
 !
address-family ipv4 vrf cust1
 redistribute connected
  redistribute static route-map cust1
 default-information originate
 exit-address-family
 !
 address-family ipv4 vrf cust2
 redistribute connected
 redistribute static route-map cust2
 default-information originate
exit-address-family
!
ip local pool mypool 10.1.1.1 10.1.1.254
ip forward-protocol nd
!
!
no ip http server
no ip http secure-server
ip route 0.0.0.0 0.0.0.0 172.16.0.2 name route to internet
ip route vrf cust1 0.0.0.0 0.0.0.0 Null0 tag 666 name default originate
ip route vrf cust2 0.0.0.0 0.0.0.0 Null0 tag 667 name default_originate
!
route-map cust1 permit 10
match tag 666
!
route-map cust2 permit 10
match tag 667
次は、 スポークからのサンプル出力です。
Device# show ip cef vrf cust1 192.168.110.1
192.168.110.0/24, epoch 0, flags rib defined all labels, RIB[B], refcount 5,
per-destination sharing
 sources: RIB
 feature space:
  IPRM: 0x00018000
  LFD: 192.168.110.0/24 0 local labels
        contains path extension list
 ifnums: (none)
 path EF36CA28, path list EF36DEB4, share 1/1, type recursive, for IPv4, flags
must-be-labelled
   MPLS short path extensions: MOI flags = 0x0 label 19
  recursive via 10.0.0.1[IPv4:Default] label 19, fib F0C5926C, 1 terminal fib,
v4:Default:10.0.0.1/32
   path EF36CBE8, path list EF36DFF4, share 1/1, type attached host, for IPv4
     MPLS short path extensions: MOI flags = 0x1 label implicit-null
   attached to Tunnel0, adjacency IP midchain out of Tunnel0 F0481718
 output chain: label 19 label implicit-null TAG midchain out of Tunnel0 F1D97A90 IP adj
 out of Ethernet0/0, addr 172.16.1.1 F0481848
R4-Spoke#sh ip bgp vpnv4 all label
  Network Next Hop In label/Out label
Route Distinguisher: 1:1 (cust1)
  0.0.0.0 10.0.0.1 nolabel/18
  192.168.110.0 10.0.0.1 nolabel/19
  192.168.114.0 0.0.0.0 16/nolabel(cust1)
Route Distinguisher: 2:2 (cust2)
  0.0.0.0 10.0.0.1 nolabel/20<br>192.168.111.0 10.0.0.1 nolabel/21<br>192.168.124.0 0.0.0.0 17/nolabel
  192.168.111.0 10.0.0.1 nolabel/21
                                   17/nolabel(cust2)
```

```
次は、ハブからのサンプル出力です。
Device# show ip cef vrf cust1 192.168.113.1
192.168.113.0/24, epoch 0, flags rib defined all labels, RIB[B], refcount 5,
per-destination sharing
 sources: RIB, LTE
 feature space:
  IPRM: 0x00018000
  LFD: 192.168.113.0/24 1 local label
  local label info: other/25
       contains path extension list
       disposition chain 0xF1E1D9B0
       label switch chain 0xF1E1D9B0
 ifnums: (none)
 path F16ECA10, path list F16EDFBC, share 1/1, type recursive, for IPv4, flags
must-be-labelled
   MPLS short path extensions: MOI flags = 0x0 label 16
 recursive via 10.1.1.3[IPv4:Default] label 16, fib F0CCD6E8, 1 terminal fib,
v4:Default:10.1.1.3/32
   path F16ECE00, path list F16EE28C, share 1/1, type attached host, for IPv4
     MPLS short path extensions: MOI flags = 0x1 label implicit-null
   attached to Virtual-Access1, adjacency IP midchain out of Virtual-Access1 F04F35D8
 output chain: label 16 label implicit-null TAG midchain out of Virtual-Access1 F1E1DF60
IP adj out of Ethernet0/0, addr 172.16.0.2 F04F3708
R1-HUB#sh ip bgp vpnv4 all
BGP table version is 49, local router ID is 10.0.0.1
Status codes: s suppressed, d damped, h history, * valid, > best, i - internal,
            r RIB-failure, S Stale, m multipath, b backup-path, x best-external, f
RT-Filter, a additional-path
Origin codes: i - IGP, e - EGP, ? - incomplete
  Network Next Hop Metric LocPrf Weight Path
Route Distinguisher: 1:1 (default for vrf cust1)
*> 0.0.0.0 0.0.0.0 0 0.0.0.0 0 32768 ?
*> 192.168.110.0 0.0.0.0 0 32768 ?
*> 192.168.113.0 10.1.1.3 0 0 100 ?
* > 192.168.114.0 10.1.1.4 0 0 100 ?
Route Distinguisher: 2:2 (default for vrf cust2)
*> 0.0.0.0 0.0.0.0 0 0.0.0.0 0 32768 ?
*> 192.168.111.0 0.0.0.0 0 32768 ?
*> 192.168.123.0 10.1.1.3 0 0 100 ?
* > 192.168.124.0 10.1.1.4 0
Device# show ip bgp vpnv4 all 192.168.113.1
BGP routing table entry for 1:1:192.168.113.0/24, version 48
Paths: (1 available, best #1, table cust1)
 Advertised to update-groups:
    3
 Refresh Epoch 1
 100
   10.1.1.3 from *10.1.1.3 (172.16.1.103)
     Origin incomplete, metric 0, localpref 100, valid, external, best
     Extended Community: RT:1:1
     mpls labels in/out 25/16
BGP routing table entry for 2:2:0.0.0.0/0, version 8
Paths: (1 available, best #1, table cust2)
 Advertised to update-groups:
    3
 Refresh Epoch 1
 Local
   0.0.0.0 from 0.0.0.0 (10.0.0.1)
     Origin incomplete, metric 0, localpref 100, weight 32768, valid, sourced, best
```
Extended Community: RT:2:2 mpls labels in/out 20/aggregate(cust2)

# **MPLS over FlexVPN** の設定に関する追加情報

#### 関連資料

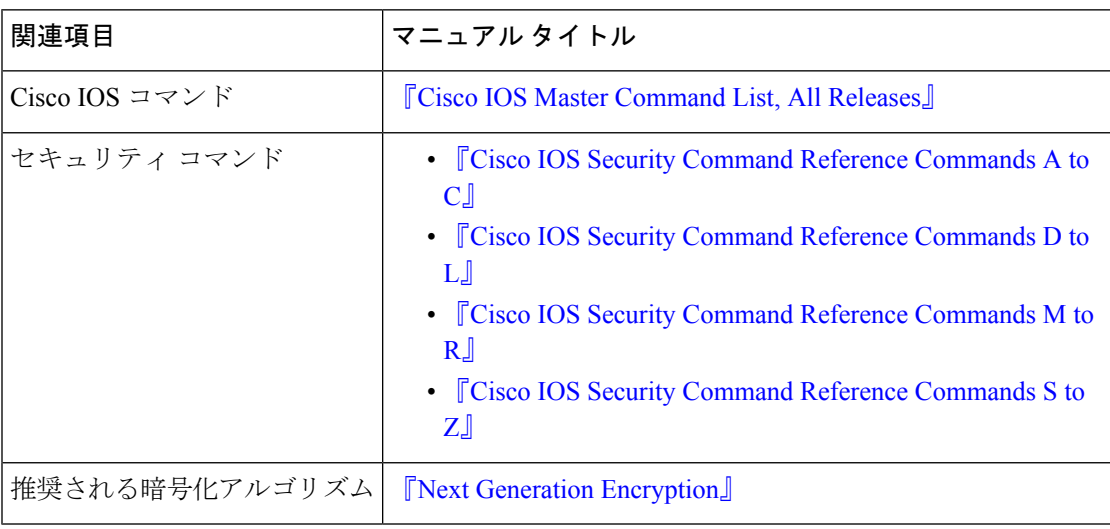

#### 標準および **RFC**

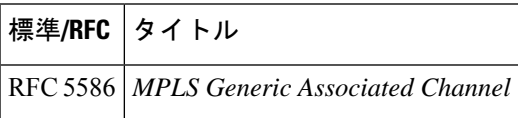

#### シスコのテクニカル サポート

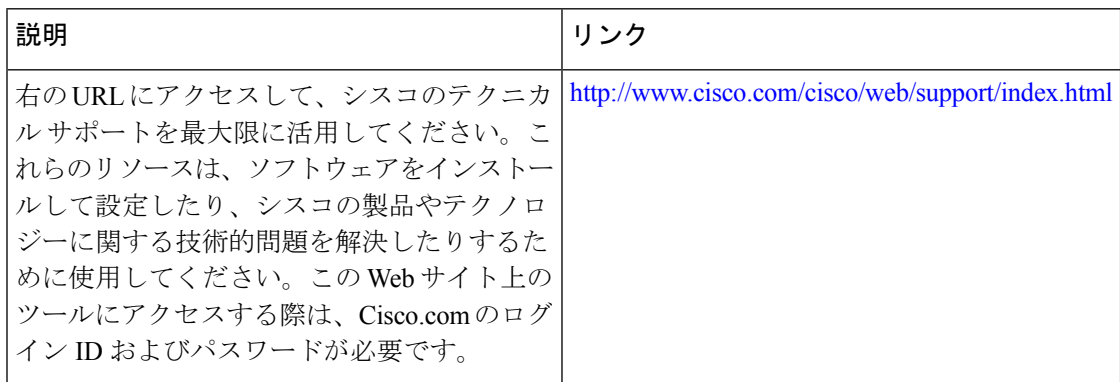

# **MPLS over FlexVPN** の設定の機能情報

次の表に、このモジュールで説明した機能に関するリリース情報を示します。この表は、ソフ トウェア リリース トレインで各機能のサポートが導入されたときのソフトウェア リリースだ けを示しています。その機能は、特に断りがない限り、それ以降の一連のソフトウェアリリー スでもサポートされます。

プラットフォームのサポートおよびシスコソフトウェアイメージのサポートに関する情報を検 索するには、Cisco Feature Navigator を使用します。Cisco Feature Navigator にアクセスするに は、[www.cisco.com/go/cfn](http://www.cisco.com/go/cfn) に移動します。Cisco.com のアカウントは必要ありません。

表 **<sup>1</sup> : MPLS over FlexVPN** の設定の機能情報

| 機能名               | リリース 機能情報                                                                                                  |
|-------------------|----------------------------------------------------------------------------------------------------|
| MPLS over FlexVPN | 次のコマンドが導入または変更されました。 clearipnhrp, clear<br>ipv6 nhrp, mpls nhrp, show dmvpn, show ip nhrp, show ipv6 nhrp. |

I

翻訳について

このドキュメントは、米国シスコ発行ドキュメントの参考和訳です。リンク情報につきましては 、日本語版掲載時点で、英語版にアップデートがあり、リンク先のページが移動/変更されている 場合がありますことをご了承ください。あくまでも参考和訳となりますので、正式な内容につい ては米国サイトのドキュメントを参照ください。